# **Créer un NAS avec votre Raspberry Pi et Samba**

**Pré-requis**

**Première étape**

# **Autres étapes**

### **Création du serveur NAS avec Samba**

1. Éditez avec les droits d'administration le fichier **/etc/samba/smb.conf**

pi@framboise:~ \$ sudo nano /etc/samba/smb.conf

pour le modifier comme ceci :

Enfin, tout en bas du fichier, ajoutez des paramètres relatifs à l'accès à la partie publique du NAS :

```
[public]
  comment = Public Storage
  path = /home/shares/public
  valid users = @users
 force group = users
 create mask = 0660directory mask = 0771read only = no
```
2. **Redémarrez samba** :

pi@framboise:~ \$ sudo systemctl restart smbd

3. **Ajoutez un utilisateur à samba**, ici nous ajoutons l'utilisateur pi :

```
pi@framboise:~ $ sudo smbpasswd -a pi
New SMB password:
Retype new SMB password:
Added user pi.
```
Voir la configuration de /etc/samba/smb.conf : [smb.conf : le fichier de configuration de Samba](https://doc.nfrappe.fr/doku.php?id=logiciel:internet:samba:smb.conf:start)

Ce qui marche :

```
...
[share]
Comment = Shared Folder
Path = /mnt/usbBrowseable = vesWriteable = Yesonly quest = no
create mask = 0777directory mask = 0777Public = yes
Guest ok = yes
```
penser à ouvrir ufw :

pi@framboise:~ \$ sudo ufw allow samba Rule added Rule added (v6)

### **Ajouter un disque**

- 1. Branchez votre disque à votre Raspberry Pi
- 2. Détectez le nom que le Raspberry lui a attribué :

pi@framboise:~ \$ lsblk NAME MAJ:MIN RM SIZE RO TYPE MOUNTPOINT  $\langle$ ... $\rangle$ sdb 8:16 1 125G 0 disk └─sdb1 8:17 1 125G 0 part /media/pi/BCB9-8CFD  $\langle \ldots \rangle$ 

Ici, la clé est **sdb** avec une partition sdb1.

#### 3. **Formatez la partition en ext4** :

pi@framboise:~ \$ sudo umount /dev/sdb1 pi@framboise:~ \$ sudo mkfs.ext4 /dev/sdb1

Soyez patient : l'opération est longue…

4. **Créez un répertoire** pour monter le disque pour qu'il soit accessible via le NAS, et donnez-lui les droits de lecture/écriture nécessaires :

```
pi@framboise:~ $ sudo mkdir /home/shares/public/donnees
pi@framboise:~ $ sudo chown -R root:users /home/shares/public/donnees
pi@framboise:~ $ sudo chmod -R ug=rwx,o=rx /home/shares/public/donnees
```
Peu importe le nom du dossier (donnees dans l'exemple) Le nom du dossier (disk1 dans l'exemple) importe peu, il vous permettra de le retrouver aisément sur le réseau.

### 5. **Montez la partition dans ce dossier** :

pi@framboise:~ \$ sudo mount /dev/sdb1 /home/shares/public/donnees/

6. **Monter les périphériques au démarrage** du Raspberry Pi :éditez avec les droits d'administration le fichier **/etc/fstab** et pour chaque périphérique, rajoutez en bas du fichier une ligne :

```
/dev/sdb1 /home/shares/public/donnees auto noatime,nofail 0 0
```
### **Repérage des partitions**

Avant de brancher le disque, lister les partitions du Raspberry Pi en lançant :

\$ pi@framboise:~ \$ lsblk NAME MAJ:MIN RM SIZE RO TYPE MOUNTPOINT sda 8:0 0 232,9G 0 disk ...

Brancher le disque dur sur une prise USB du Raspberry Pi. Relancer :

```
$ pi@framboise:~ $ lsblk
NAME MAJ:MIN RM SIZE RO TYPE MOUNTPOINT
sdb 8:16 1 125G 0 disk
└─sdb1 8:17 1 125G 0 part
sda 8:0 0 232,9G 0 disk
...
```
Les lignes apparues correspondent aux partitions du disque (s'il y a plusieurs lignes, c'est que le disque a plusieurs partitions)

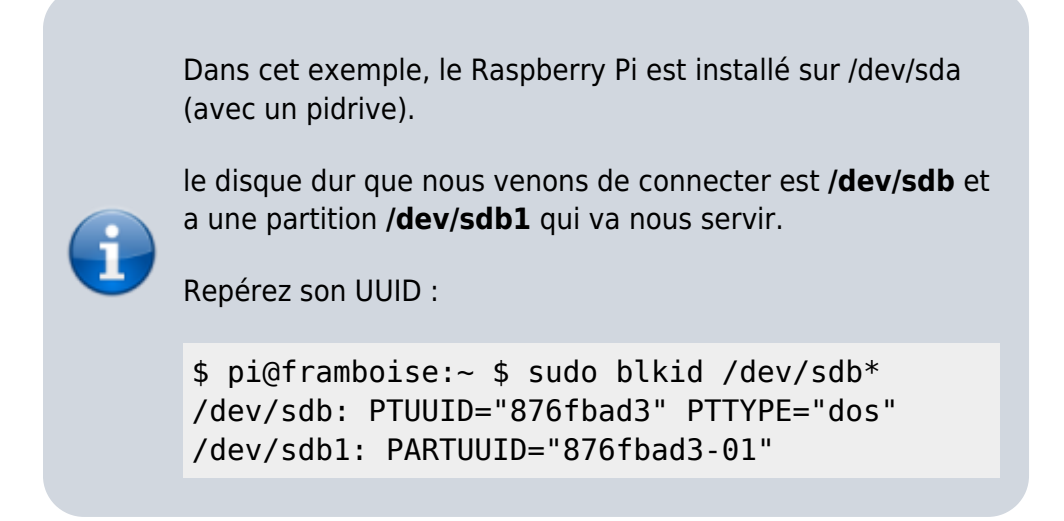

#### **Partitionnement**

### **Création de l'arborescence de montage**

Vous pouvez utiliser par exemple des sous-répertoires de **/media**

Les partitions de la clé à installer sont repérées, par exemple :

- la partition **/dev/sdb1**, en vfat, de label **data1**, sera montée sur le répertoire **/media/data1**
- $e$  etc.

Le nouveau disque est /dev/sdb. Simplifiez l'affichage avec :

```
pi@framboise:~ $ sudo blkid /dev/sdb*
/dev/sdb: PTUUID="876fbad3" PTTYPE="dos"
/dev/sdb1: UUID="7FE1-97D6" TYPE="vfat" PARTUUID="876fbad3-01"
```
Repérez les partitions montées par :

```
pi@framboise:~ $ sudo blkid /dev/sdb*
/dev/sdb: PTUUID="876fbad3" PTTYPE="dos"
/dev/sdb1: UUID="7FE1-97D6" TYPE="vfat" PARTUUID="876fbad3-01"
```
Si elles sont montées, démontez la ou les partitions repérées et créez les répertoires de montage, par exemple pour deux partitions :

```
pi@framboise:~ $ sudo umount /dev/sdb1
pi@framboise:~ $ sudo mkdir -p /media/{disque1,disque2}
```
### **Montage automatique au démarrage (fichier fstab)**

Éditez avec les droits d'administration le fichier **/etc/fstab** pour ajoutez une ligne pour chaque partition du disque :

cas d'une partition ntfs :

```
/etc/fstab
```
# disque1 (/dev/sdb1) UUID=xxxxxxxxxxx UUID=xxxxxxxxxxx /media/disque1 ntfs-3g exec, permissions, auto 0 0 0

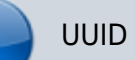

valeur de l'UUID vue avec blkid, sans les

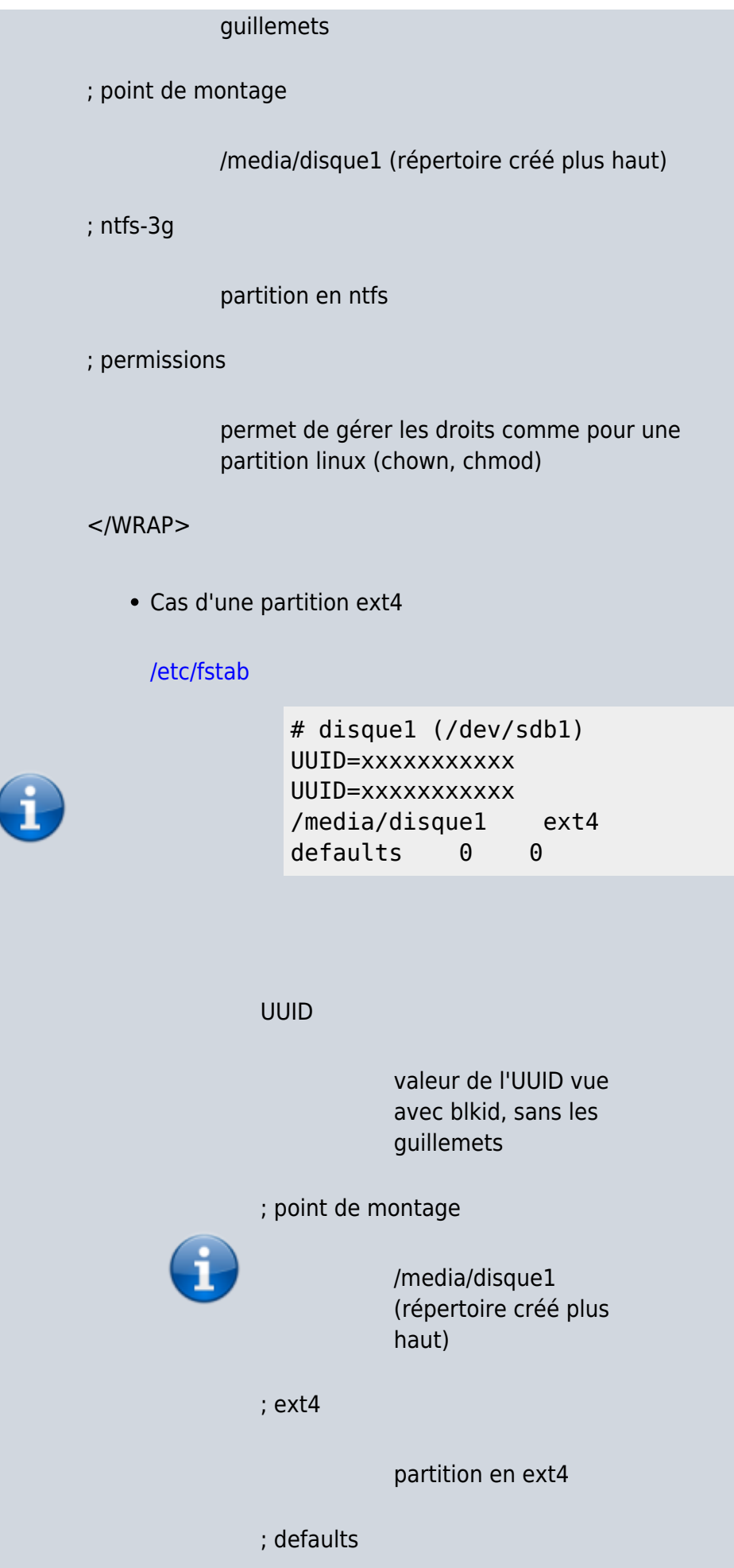

#### valeurs par défaut

 $<$ /WRAP $>$ 

Montez tout ce qui est décrit dans **fstab** en tapant :

pi@framboise:~ \$ sudo mount -a

Pour rendre propriétaires l'utilisateur **pi** et le groupe **pi**, tapez :

pi@framboise:~ \$ sudo chown -R pi:pi /media/disque1/

Pour vérifier (ici, la partition /media/disque1) :

pi@framboise:~ \$ ls -l /media/disque1

...

drwxr-xr-x 2 pi pi 4096 janv. 17 2018 xxxxx

Le propriétaire et le groupe sont **pi** et les droits sont **rwx**. Les permissions sont donc réglables.

Désormais, le Raspberry Pi monte son disque tout seul au démarrage.

### **Ouvrir l'accès à tout le réseau**

Connectez-vous au Raspberry Pi, via ssh ou vnc.

> Faites une **copie** du fichier de configuration de samba :

pi@framboise:~ \$ sudo cp /etc/samba/smb.conf /etc/samba/smb.conf.di st

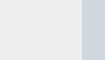

Redémarrez samba :

pi@framboise:~ \$ sudo /etc/init.d/samba restart

### **Définition des utilisateurs pour samba**

L'utilisateur pi est déjà défini par défaut. rendez-le utilisateur samba :

pi@framboise:~ \$ sudo smbpasswd -a pi

et donnez deux fois le mot de passe samba de pi comme demandé.

### **Configurer une zone de stockage publique sur le Raspberry Pi**

1. Créez un répertoire pour stocker les fichiers publics :

> pi@framboise:~ \$ sudo mkdir /media/<Disque\_NAS>

et donnez-lui les droits voulus :

> propriétaire : pi, groupe pi

> > pi@framboise:~ \$ sudo chown -R pi:pi /media/<Disque\_NA  $S$

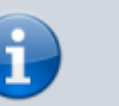

droits :

pi@framboise:~ \$ sudo chmod -R ug=rwx,o=rx /media/<Disque\_NA  $S$ 

2. éditez avec les droits d'administration le fichier **/etc/samba/smb.conf** et ajoutez les lignes suivantes à la fin :

#### [/etc/samba/smb.conf](https://doc.nfrappe.fr/doku.php?do=export_code&id=tutoriel:disque:sd:raspi:nas:start&codeblock=10)

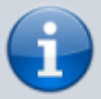

[NAS\_disque] comment = NAS\_disque  $path =$ /media/<Disq ue\_NAS> valid  $users = @pi$  force  $qroup = pi$  create  $mask = 0660$ directory  $mask = 0771$  read  $only = no$ 

→ Ce disque sera vu cumme "nas\_disque" (en minuscules)

3. Redémarrez samba :

```
pi@framboise:~ $ sudo
systemctl restart
smbd.service
```
### **Accès depuis les PCs du réseau**

#### **PC sous Windows**

1. Un clic droit sur le poste de

travail, ajouter un lecteur réseau.

- 2. Renseignez :
	- la lettre à utiliser pour ce disque
	- le répertoire, de la forme : **\\framboise.local\Disq ue\_NAS** ou **\\192.168.0.31\nas\_di sque**
	- pour un utilisateur enregistré : son nom
	- pour la zone publique, son répertoire
	- cochez "reconnecter au démarrage"
- 3. Il est demandé un nom et un mot de passe :
	- Fournir ceux d'un utilisateur enregistré sur samba du Raspberry Pi.
	- Pour la zone publique, n'importe quel nom convient.

#### **PC sous Linux**

Installez le paquet **cifs-utils** ou

```
...@...:~$ sudo apt
install cifs-utils
```
#### 1. **Monter le NAS en ligne de commande** :

```
...@...:~$ sudo mount
-t cifs -o
username=pi,password=P
ASSWD
//framboise.local/nas_
disque
/media/nas_disque
```
en complétant le mot de passe. Le montage se fait et le disque apparaît dans Nautilus.

#### 2. **Monter le NAS**

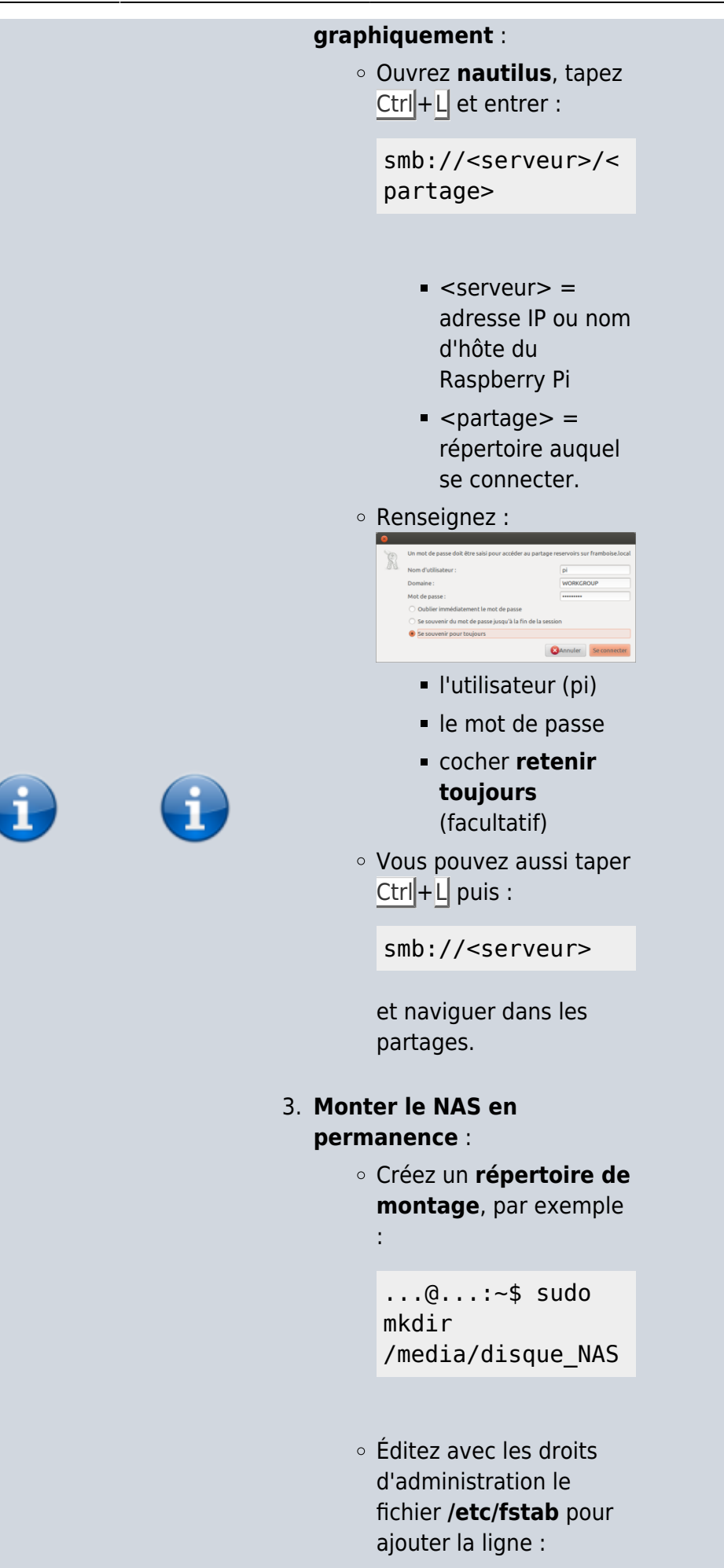

[/etc/fstab](https://doc.nfrappe.fr/doku.php?do=export_code&id=tutoriel:disque:sd:raspi:nas:start&codeblock=11)

```
//frambo
ise.loca
l/nas_di
sque
/media/d
isque_NA
S
cifs
credenti
als=/etc
/framboi
se.crede
ntials
0 0
```
Créez avec les droits d'administration le fichier **/etc/framboise.creden tials** contenant le nom

d'utilisateur et son mot de passe :

[/etc/framboise.credentia](https://doc.nfrappe.fr/doku.php?do=export_code&id=tutoriel:disque:sd:raspi:nas:start&codeblock=12) [ls](https://doc.nfrappe.fr/doku.php?do=export_code&id=tutoriel:disque:sd:raspi:nas:start&codeblock=12)

> username  $=$ pi password =<passwo rd>

Protégez les fichiers credentials :

> ...@...:~\$ sudo chmod 600 /etc/\*.credential s

D'autres options (séparées par des virgules) peuvent être ajoutées au fichier

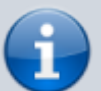

#### /etc/fstab :

- **user** : permet le montage par les utilisateurs normaux
- **noauto** : empêche le montage automatique au démarrage du système
- On peut aussi monter les entrées de /etc/fstab à la main en exécutant une de ces trois commandes :

...@...:~\$ sudo mount //192.168.0.3 1/nas\_disque ...@...:~\$ sudo mount //framboise.l ocal/nas\_disq ue ...@...:~\$ sudo mount /disk/disque\_ **NAS** 

Pour une freebox, on utilise la même méthode avec un fichier /etc/freebox.credentia ls sans user ni mdp :

[/etc/freebox.credentia](https://doc.nfrappe.fr/doku.php?do=export_code&id=tutoriel:disque:sd:raspi:nas:start&codeblock=13) [ls](https://doc.nfrappe.fr/doku.php?do=export_code&id=tutoriel:disque:sd:raspi:nas:start&codeblock=13)

> userna me= passwo rd=

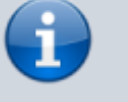

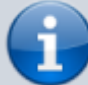

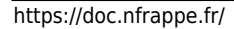

# **Conclusion**

# **Problèmes connus**

## **Voir aussi**

**(fr)**

[https://raspberry-pi.fr/raspberr](https://raspberry-pi.fr/raspberry-pi-nas-samba/) [y-pi-nas-samba/](https://raspberry-pi.fr/raspberry-pi-nas-samba/)

**(fr)**

[https://www.inpact-hardware.c](https://www.inpact-hardware.com/article/1013/transformez-votre-raspberry-pi-4-en-nas) [om/article/1013/transformez](https://www.inpact-hardware.com/article/1013/transformez-votre-raspberry-pi-4-en-nas)[votre-raspberry-pi-4-en-nas](https://www.inpact-hardware.com/article/1013/transformez-votre-raspberry-pi-4-en-nas)

#### **(en)**

[http://www.samba.org/samba/](http://www.samba.org/samba/docs/man/manpages-3/smb.conf.5.html) [docs/man/manpages-3/smb.co](http://www.samba.org/samba/docs/man/manpages-3/smb.conf.5.html) [nf.5.html](http://www.samba.org/samba/docs/man/manpages-3/smb.conf.5.html)

- **(fr)** [Créer un NAS avec Samba](http://emery.claude.free.fr/nas-samba.html) [sur Raspberry](http://emery.claude.free.fr/nas-samba.html)
- **(fr)** [NAS Raid 1 sur Raspberry](http://emery.claude.free.fr/nas-raid1-raspberry.html)
- **(fr)** [Mise En Place D'un Nas](http://xaviermichel.github.io/tutoriel/2013/06/17/mise-en-place-d) [Avec Raid Sur Mon Raspberry](http://xaviermichel.github.io/tutoriel/2013/06/17/mise-en-place-d) [Pi](http://xaviermichel.github.io/tutoriel/2013/06/17/mise-en-place-d)
- **(fr)** [Créer un nas avec le](http://blog.idleman.fr/billet-invite-creer-un-nas-avec-le-raspberry-pi/) [Raspberry Pi](http://blog.idleman.fr/billet-invite-creer-un-nas-avec-le-raspberry-pi/)

Basé sur « [R-Pi NAS](http://elinux.org/R-Pi_NAS) » par elinux.org.

From:

<https://doc.nfrappe.fr/> - **Documentation du Dr Nicolas Frappé**

Permanent link:  $\pmb{\times}$ **<https://doc.nfrappe.fr/doku.php?id=tutoriel:disque:sd:raspi:nas:start>**

Last update: **2022/11/08 19:40**

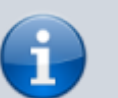